## **UCOP Business Resource Center**

# **Fiscal Close Classes!**

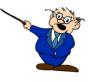

### **INTERLOCATION TRANSFER OF FUNDS (ITF)**

### What is an Interlocation Transfer of Funds?

An Interlocation Transfer of Funds is a Budgetary transaction that transfers funds from one location/campus to another.

#### Why would I need to process an ITF?

If your department has agreed to fund a project at a campus, an ITF would be processed.

#### Are ITFs the same as Cost Transfers?

No. An ITF moves *funds* (*budgetary*) from your FAU to a campus chart string. A cost transfer moves *expenses* (*financial*) from one FAU/chart string to another FAU/chart string.

#### What information do I need to submit when I request an ITF?

- The ITF form can be found <u>here</u>.
- On the ITF form you must include the following information:
  - Subject Line
  - Explanation
  - Loc 1 (Campus Loc, 1=BK, 2=SF, 3=DV,4=LA, 5=RV, 6=SD, 7=SC, 8=SB, 9=IR, 0=Merced)
  - ➤ Loc 2 (1=local, 2=Systemwide)
  - Corporate Account (for M, your FAU Account number, for campus, the Legacy Account number)
  - Fund (For M, your FAU Fund number, for campus, the Legacy Fund number)
  - Sub
  - > Transaction Description
  - ➤ GL Transfer From (DR.) (\$ amount)
  - GL Transfer To (CR.) (\$ amount)
  - > Full Accounting Unit (the campus local chart string)

Note: You only prepare the ITF if you are sending funds to the campus (your FAU has the debit). If you are receiving funds, the campus will initiate the ITF.

#### How do I submit an ITF?

Send all completed forms and documentation to the BRC in ServiceNow. From the Opening page select Request Service > Business Resource Center > Compliance, Accounting, Audit and Policy (CAAP) > Interlocation Transfer of Funds.

## INTERLOCATION TRANSFER OF FUNDS (ITF), CONT.

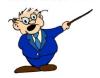

### When may I submit an ITF that will show in this Fiscal Year?

The deadline for Fiscal Close is May 15<sup>th</sup>. If you miss the May deadline your transfer cannot be processed in this Fiscal Year.

#### How do I identify an ITF transaction on my ledger?

ITF transactions appear on your detailed general ledger the month following submission. They appear in the Appropriation column and have a type entry 15.

### What if I have additional questions about ITFs?

Please send questions to your Budget Coordinator. The list of Budget Coordinator assignments can be found <u>here</u>.

ITFs are processed as a batch at month-end. ITFs are due 11 working days prior to month end, except in May and June (see below for May deadline; there are no June submissions). If you miss a deadline during the year, your ITF will be processed in the subsequent batch.